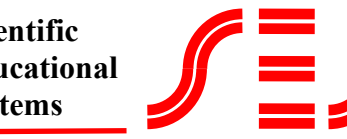

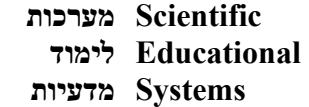

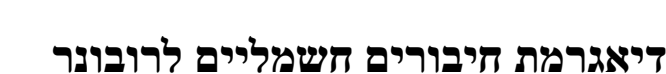

רובוט לתערוכת רובונר זקוק, בנוסף לכרטיס רובוטיקה ולמבנה, למרכיבים הבאים:

- .1 2 מנועי DC לגלגלים
	- .2 מנוע DC למאוורר
- .3 6 חישני מרחק אנלוגיים
- .4 1 חיישן פס לבן דיגיטלי
	- יישן קול דיגיטלי<br/>  $1\quad .5$
	- יישן UV היישן  $1 \quad .6$
	- .7 1 חיישן PYRO אנלוגי

אופן חיבור המרכיבים לכרטיס הרבוטיקה -2095DSM מתואר בדיאגרמה הבאה:

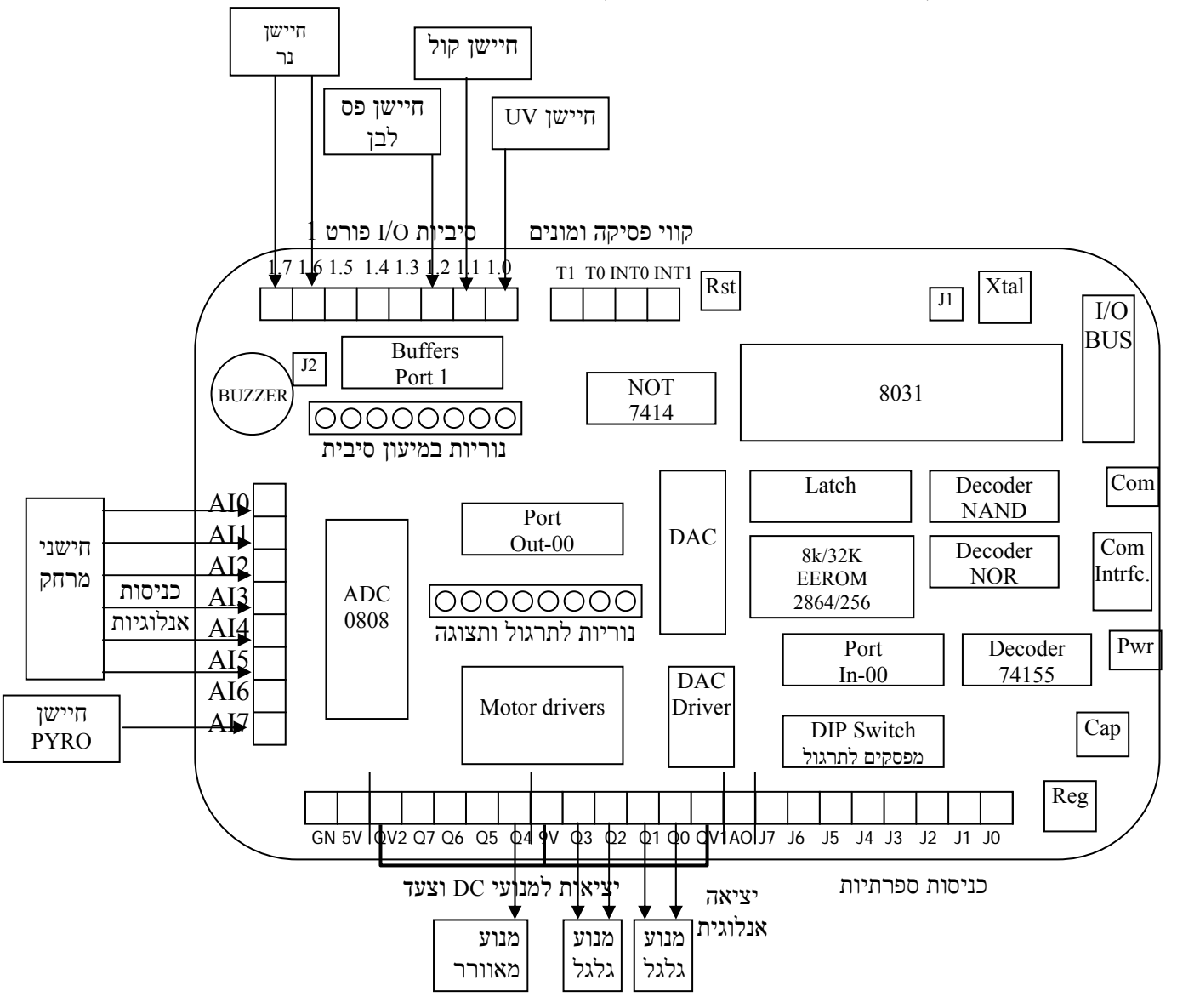

#### **אופן השימוש בחיישנים**

### **. 1 מנועי DC**

כל מנוע מחברים לשתי יציאות של דרייבר (7Q0-Q(. בצורה זו ניתן לשלוט על כיוון הסיבוב של המנוע. רצוי לחבר כל . Q5-Q6, Q5-Q4, Q3-Q2, Q1-Q0 :קרובות יציאות לזוג מנוע

קיימות שתי אפשרויות לשליטה על מהירות המנוע. האחת על ידי חיבור כניסת QV של הדרייבר ליציאת ה-DAC של הכרטיס. שיטה זו פשוטה ביותר, אבל לא מאפשרת להגיע להספק מכסימלי ומחייבת ששני המנועים יופעלו תמיד באותה המהירות .

השיטה השנייה היא בשיטת PWM) Modukation Width Pulse(. בשיטה זו אנו מספקים למנועים פולסים ברוחב דופק משתנה ורוחב הדפקים קובע את מהירות המנוע. בספר "רובוטיקה ומערכות ממוחשבות" יש התנסות העוסקת בבקרת מנועים .

נספח A מתאר תוכניות המאפשרות בקרת מהירות והפעלה לכל מנוע המחובר לזוג יציאות (כמתואר למעלה ).

### **חשוב מאוד לזכור**

אסור לשנות כיוון למנוע מבלי לעוצרו תחילה. שינוי כזה גורם להיווצרות מתח גבוה ביותר על הדרייבר ועל המנוע. הדרייברים בכרטיס מיועדים לזרמים גבוהים וכוללים דיודות הגנה אבל הם לא יוכלו לעמוד בפולסי מתח גבוהים כאלה .

### **. 2 חיישן מרחק**

חיישן המרחק הוא רכיב הניזון ממתח של V5 ומוציא מתח אנלוגי כפונקציה של מרחקו מחפץ כלשהו. הרכיב שולח פולסי אור אינפרא אדום חזקים ומתייחס לפולס האור המוחזר .

החיישן מגיע עם ספר חיישן באנגלית. רצוי מאוד לקרוא היטב את ספר החיישן והוראות השימוש .

רצוי מאוד לא לחבר את חיישני המרחק במקביל למתח 5V של בקר הכרטיס. לרכיב יש צריכת זרם רגעית גבוהה **מאוד. כמה חיישנים ביחד עלולים להפיל את מתח הבקר לזמן קצר ולשגע את המערכת . מומלץ לספק לחיישנים מתח V5 ממייצב נפרד של V5 עם קבל גבוה במוצא .**

ישנם חיישנים שהאות במוצא שלהם רועש יותר וישנם שרועש פחות. חיבור קבל סינוו של 0.1uF מקטיו במידה ניכרת . את הרעשים. החברה ממליצה לחבר קבל של  $10{\rm uF}$  במקביל לכניסות המתח של החיישן

הרעשים רוכבים על האות, כך שדגימת האות מספר פעמים ולקיחת הערך הנמוך, יכולה לשמש כסינון נוסף. כמות הרעש משתנה מחיישן לחיישן ואינה אחידה. מבדיקה שערכנו, לקיחת הערך הנמוך מתוך 8 12 עד דגימות נותנת קריאה יציבה למדי .

חשוב לזכור : הרכיב מוגבל לתחום מרחק מוגדר. צריך למנוע קבלת קריאות מטווח קטן מעשרה ס"מ כי הן עלולות להיחשב כמרחק גדול יותר .

הקריאות המתקבלות מחיישנים שונים אינן זהות. יש לכייל כל חיישן בנפרד .

הרכיב אינו ליניארי. אם הליניאריות חשובה, ניתן להשתמש בטבלת המרה על מנת להמיר את הקריאות לקריאות ליניאריות . בספר "יסודות הבקר הזעיר " 8051 מתואר אופן השימוש בטבלות המרה .

כדי לנוע לאורך קיר, מחברים חיישן לכל דופן של הרובוט. רצוי אפילו שניים לכל דופן.

רצוי להעביר את דגימת החיישנים לרוטינת פסיקה של קוצב הזמן, שתקרא כל חיישן מספר פעמים ותעביר את הערך הנמוך לתא בזכרון. התוכנית הראשית תתייחס רק לערכי החיישנים שנמצאים בתאי הזכרון .

נספח B מתאר אופן קריאת חיישנים על ידי תוכנית פסיקה כולל מציאת הערך הנמוך של מספר קריאות .

### **.3 בקרת תנועה בעזרת חיישני מרחק**

כדי לשלוט על תנועת הרובוט בצורה מלאה, מחברים 6 חיישני מרחק סביבו בצורה הבאה:

נסיעה ישר נעשית על ידי הנעת שני המנועים קדימה. פנייה ימינה נעשית על ידי הורדת מהירות גלגל ימין או עצירתו אם רוצים פנייה חדה. פנייה שמאלה נעשית על ידי הורדת מהירות גלגל שמאל או עצירתו אם רוצים פנייה חדה.

> סבוב ימינה במקום נעשית על ידי הנעת גלגל שמאל קדימה וגלגל ימין אחורה. סבוב שמאלה במקום נעשית על ידי הנעת גלגל ימין קדימה וגלגל שמאל אחורה.

נסיעה לאורך קיר נעשית על ידי קריאת חיישן המרחק שבדופן וקבלת החלטות התנועה כל הזמן.

צריך לזכור שחיישן המרחק קורא את המרחק מהקיר מהקיר גם באלכסון. הוא אינו קורא את ההיטל אלא את האלכסון.

התוכנית הבאה היא תוכנית פשוטה ואמינה למדי, המניעה את הרובוט לאורך קיר ימין. תוכנית זו מבצעת פנייה (לא חדה) ימינה כאשר הרובוט רחוק מהקיר (או גם במרחק הרצוי מהקיר) ופנייה (לא חדה) שמאלה כאשר הרובוט קרוב לקיר. למעשה מבצע הרובוט כל הזמן פניות תוך כדי התקדמות.

התוכנית בנויה על האלגוריתם הבא:

פנה שמאלה פנה ימינה האם חיישן קדמי רחוק האם חיישן כן לא ימין קרוב עצור לא כן

נספח C מתאר תוכנית זו המשלבת עבודה עם PWM וקריאת חיישנים ברקע, כולל מציאת הערך הנמוך.

ניתן לשכלל את התוכנית לתנועה לפי שני חיישנים.

רצוי לנתח את תנועת הרובוט בעזרת סימולציות של מצבים ותגובות הרובוט למצבים אלה.

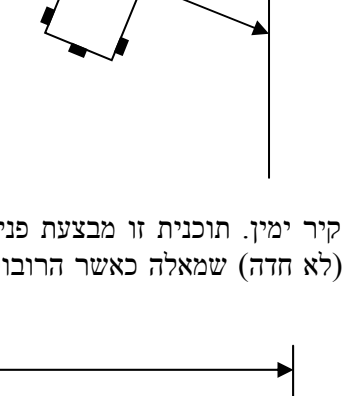

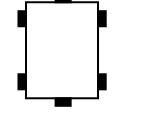

### **.4 חיישן קול**

הפעלת הרובוט בתחרות נעשית על ידי קירוב זמזם (buzzer (אל חיישן הקול.

חיישן הקול (-81SESPET (כולל מיקרופון, מגבר שמע ומחבר התחברות.

למחבר 3 נקודות התחברות:

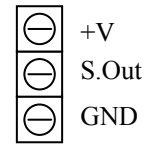

לנקודות V+ ו- GND מחברים את ספק הכוח. ל- GND מחברים את ההדק השלילי של ספק הכוח. מתח הספק צריך להיות בן V.5 ניתן לחבר את החיישן למחבר V5 של הכרטיס. הוא אינו צורך זרם ובזמן הפנייה אליו, הרובוט ומערכותיו אינן מופעלות.

את הנקודה Out .S) Out Signal (מחברים לכניסה דיגיטלית של הבקר. ניתן ורצוי לחבר אותו לכניסה של פורט .1 במידה והחיישן והבקר מחוברים לספקים שונים, אזי יש לחבר את הנקודה GND של החיישן לנקודה GND של הבקר.

האות ביציאה Sout, הוא גל ריבועי בתדירות הצליל.

רצוי מאוד לקבוע גליל קרטון קטן (עדיף בצורת חרוט) סביב המיקרופון כדי לשפר את רגישות החיישן.

רצוי לרשום תוכנית הסופרת את הזמן של מספר מוגדר של עליות וירידות. ככל שהזמן קצר יותר התדר גבוה יותר.

אפשרות אחרת היא לספור את מספר העליות והירידות המופיעות בלולאת מנייה מסויימת. ככל שהמספר גדול יותר, התדר גבוה יותר.

> נספח D מתאר תוכנית כזו. המערכת צריכה להגיב רק לצליל בתדירות מעל HZ .2000

הטיימרים של ה8051- יכולים לשמש כמונים של אותות חיצוניים. כניסות הטיימרים מופיעים על הכרטיס -2095DSM ומסומנים 0T ו- 1T.

ניתן לחבר את יציאת חיישן הקול לכניסת אחד הטיימרים. התוכנית הראשית מאתחלת את הטיימר לפעול כמונה. לאחר מכן, מאפסת התוכנית הראשית את המונה, מבצעת לולאת השהייה וקוראת את המונה. אם המספר קטן מהערך הרצוי (עלינו למצוא תדירות מעל HZ2000(, חוזרת התוכנית הראשית על התהליך (איפוס, השהייה, קריאה ובדיקה). רק כאשר מתקבלת מנייה גדולה מהערך הרצוי, ממשיכים בתוכנית.

נספח D מתאר גם תוכנית כזו.

זכור, זיהוי בבקרה ממוחשבת מבצעים לאחר בדיקה אם מספר גדול או קטן מערך מסוים ולא אם שווה לערך מסוים.

לסנן אותות בתוכנה עדיף על סינון בחומרה.

### **.5 זמזם**

מודול הזמזם (-02SESPET (הוא מודול המכיל מפסק לחצן, זמזם ומחבר לסוללה V.9

לאחר חיבור סוללה של V9 לשקע הסוללה, לחיצה על המפסק תגרום לצפצוף של הזמזם.

חיישן פס לבן (-82SESPET (כולל LED עוצמה חזקה, חיישן אור ומחבר התחברות.

למחבר 3 נקודות התחברות:

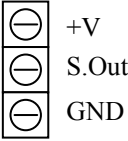

לנקודות V+ ו- GND מחברים את ספק הכוח. ל- GND מחברים את ההדק השלילי של ספק הכוח. מתח הספק צריך להיות V.5

את הנקודה Out .S) Out Signal (מחברים לכניסה דיגיטלית או אנלוגית של הבקר.

במידה והחיישן והבקר מחוברים לספקים שונים, אזי יש לחבר את הנקודה GND של החיישן לנקודה GND של הבקר.

כאשר מספקים מתח למודול, נדלק ה-LED באור אדום.

כאשר מפנים את המודול לכיוון הקרקע, מוחזר אור אל החיישן. רקע שחור בולע את האור ורקע לבן מחזיר את האור. עוצמת האור חזקה במיוחד, כדי להקטין ככל האפשר את השפעות אור הסביבה המשתנה. למרות זאת, כדאי לקבוע את הכרטיסון מתחת לרובוט, כך שאור סביבה ישיר לא יגיע אליו. עדיף גם ליצור דפנות סביבו, כדי לחסום את אור הסביבה.

> ל-SES שני חיישני פס לבן. אחד כרטיס שחור בגודל 5 X 5 ס"מ והשני כרטיס ירוק קטן יותר.

הכרטיס השחור הוא חיישן אנלוגי (ניתן לחבר אותו גם לכניסה הדיגיטלית) שהמתח המוצא הוא פונקציה של האור המוחזר.

הכרטיס הירוק כולל גם מעגל הגברה מתוחכם המבוסס על שני מגברי שרת וכולל פוטנציומטר לכיוון רגישות החיישן. הכרטיס מוציא אות דיגיטלי, כך שעדיף לחברו לכניסה דיגיטלית.

שני הכרטיסים מתוכננים לקריאה טובה בגובה של בין 1.5 ל3- ס"מ מהקרקע.

הדבק בריסטול לבן על בריסטול שחור. חבר את החיישן להדקי V5 של הכרטיס ואת יציאתו אל כניסה של פורט .1

הפעל את כרטיס הרובוטיקה ולחץ RESET. העבר את החיישן מעל הבריסטולים. בדוק שהנורית הירוקה מגיבה לרקעים השונים שעל הקרקע. מצא את הגובה האופטימלי.

### **חשוב לדעת**

גם רקע שחור מחזיר אור. קיימים רקעים שמחזירים לא מעט אור.

ניתן גם לחבר את הכרטיס השחור לכניסה אנלוגית.

רשום והרץ תוכנית הקוראת את הערוץ האנלוגי שאליו חיברת את החיישן (ראה ספר רובוטיקה ומערכות ממוחשבות בהוצאת SES (ומוציאה את הקריאות לנוריות.

מצא את המספרים הבינאריים המתקבלים מעל רקע שחור ומעל פס לבן בהתאם למרחק המודול ברובוט מהקרקע. קבע לך את המספר שיגדיר זיהוי פס לבן.

בצע בדיקות גם עם הפרעות של אור סביבה.

זכור, זיהוי בבקרה ממוחשבת מבצעים לאחר בדיקה אם מספר גדול או קטן מערך מסוים ולא אם שווה לערך מסוים.

### **.**7 **חיישן UV**

חיישן זה כולל נורת UV אותה יש להרכיב על כרטיס בקר.

החיישן מגיע עם ספר חיישן באנגלית. רצוי מאוד לקרוא היטב את ספר החיישן והוראות השימוש.

#### **שים לב:**

הנורה רגישה ללכלוך ושמנוניות ואין להחזיק אותה בידיים.

את הכרטיס ניתן להזין במתח מיוצב V5 או במתח ישר לא מיוצב בתחום V.10-30 יש להתאים את הגשרים בכרטיס לפי הספר.

> לכרטיס מחבר עם 5 נקודות חיבור:+, -, 1, 2, 3. את המתח מספקים לנקודות + ו- בהתאם.

נקודה 1 מספקת פולס דיגיטלי ברמת CMOS כאשר מזוהה קרינת להבה. נקודה 2 מספקת אות הפוך לנקודה .1 נקודה 3 מספקת אות ביציאת Open Collector.

כאשר מזוהה להבה, מתקבלים ביציאות דפקים ברוחב של ms.10 ניתן להרחיב את הדפקים על ידי הוספת קבל בנקודות המסומנות CX.

רצוי לא להגיב לפולס הראשון, אלא לספור מספר פולסים בזמן קצר כדי לוודא שאכן להבה דולקת.

מחברים את יציאת החיישן (נקודה 1) לכניסה של פורט .1

בדיקת החיישן נעשית בעזרת הפקודה JB או JNB.

### **.8 חיישן PYRO**

חיישן זה הוא חיישן המזהה תנועה של גוף פולט חום. זהו חיישן הקולט קרינה אינפרא אדומה.

החיישן מגיע עם ספר חיישן באנגלית. רצוי מאוד לקרוא היטב את ספר החיישן והוראות השימוש.

חיישן זה מוציא אות אנלוגי כאשר גוף פולט חום חוצה אותו. כיוון החצייה קובע את צורת האות.

מכיוון שהנר נייח, עלינו לסובב את החיישן מצד לצד, עד לזיהוי האות הנ"ל. האות מתקבל כאשר החיישן מול מקור החום.

עדיף לבצע סריקה כפולה – מימין לשמאל ומשמאל לימין.

מומלץ על ידי חברת Acroname לבנות שופר קרטון מסביב לחיישן והכולל עדשה מיוחדת. הדבר מאפשר התמקדות ברורה וחדה יותר על מיקום מקור החום.

שים לב שיש חשיבות לאופן מיקום החיישן בכרטיס ביחס לתנועת הרובוט. לחיישן יש בליטת זיהוי.

### **.9 חיישן נר SES**

חיישן חדש זה הוא חיישן נר דיגיטלי בעל מבנה מיוחד. הוא כולל שלושה חיישני אינפרא אדום. שני חיישנים נמצאים בקו אחד ומופרדים בעזרת מחיצה אטומה. אור הנר נופל על שני החיישנים רק כאשר נמצא הרובוט מול הנר. כאשר נמצא הרובוט בזוית לנר, נופל אור הנר רק על אחד החיישנים.

החיישן השלישי נמצא מתחת לשני החיישנים ונועד לבטל את אור הסביבה. עוצמת המתח המתקבלת מכל חיישן מושווית עם המתח המתקבל בחיישן השלישי. לכל חיישן פוטנציומטר לכיולו.

למודול החיישן שתי יציאות דיגיטליות אותן מחברים לכניסות דיגיטליות של הבקר. זיהוי הנר וכיוונו פשוט ביותר:

- ין נר דולק בסביבה 00
- 01 יש נר דולק משמאל למודול
	- יש נר דולק מימין למודול יש נ
	- 11 יש נר דולק ממול למודול.

### **.10 מאוורר**

יחידה זו כוללת מאוורר. ניתן להשתמש במאווררים שונים.

המאוורר מיועד למתח של V.12

מתקן המאוורר מאפשר התקנתו על משטח כלשהו.

את המאוורר ניתן לחבר לשתי יציאות של הדרייבר (7Q0-Q (או בין יציאה ל-V.12

### **.11 דרייבר חד כיווני**

מודול זה (-08SESPET (אינו חיישן אלא רכיב הנעה.

משתמשים במודול זה כאשר כל יציאות הדרייברים שבכרטיס -2095DSM נוצלו ואנו זקוקים להפעיל מנוע נוסף או מנורה. מודול זה מאפשר להפעיל ולנתק את המנוע אבל לא לשלוט על כיוון הסיבוב.

המודול כולל טרנזיסטור הספק, מחבר מבוא ומחבר מוצא.

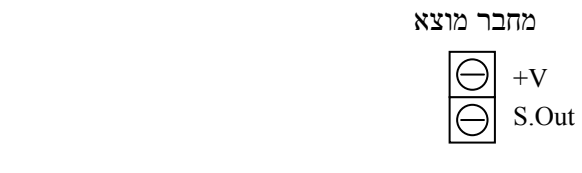

מחבר מוצא מחבר מבוא

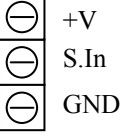

את הצרכן (המנוע או המנורה) מחברים בין נקודות ההתחברות V+ ו-GND שבמחבר המוצא.

לנקודות V+ ו- GND שבמחבר המבוא, מחברים את ספק הכוח. ל- GND מחברים את ההדק השלילי של ספק הכוח. מתח הספק צריך להיות בין V9 ל- V.12

> את הנקודה In .S) In Signal (מחברים לאחת מיציאות פורט 1 של הכרטיס -2095DSM. הפעלת סיבית זו בעזרת הפקודה

> > למשל, תפעיל את הצרכן.

איפוס סיבית זו בעזרת הפקודה

למשל, תנתק את הצרכן.

**SETB P1.2** 

CLR P1.2

# **נספח – A בקרת מנועים**

### **תוכנית ברקע:**

הדרך הטובה ביותר לבצע בקרת מנוע בעזרת PWM היא בעזרת קוצב זמן. אנו מפעילים בתוכנית הראשית את קוצב הזמן ודואגים שיתן פסיקה כל פרק זמן מוגדר. לאחר ביצוע מהלך זה משוחררת התוכנית הראשית לביצוע התפקידים הנוספים של הבקר ותוכנית הפסיקה של קוצב הזמן פועלת ברקע במקביל ודואגת לבקרת מהירות המנוע .

### **התקשורת בין התוכנית הראשית לתוכנית הפסיקה של קוצב הזמן:**

כדי שהתוכנית הראשית תוכל להעביר לתוכנית הפסיקה את אופן הפעלת המנוע (ON או OFF וכיוון) ואת המהירות הדרושה של המנוע, אנו מגדירים שני תאי זכרון המשמשים לתקשורת בין התוכנית הראשית לתוכנית הפסיקה .

בתא אחד, שנכנה אותו בשם IMAGE) בבואת הפורט – Image Port(, תכניס התוכנית הראשית את המספר אותו אנו רוצים להוציא לפורט המוצא. מספר זה יקבע אם המנועים יופעלו ולאיזה כיוון .

בתא שני, שנכנה אותו בשם PWM) PWM1 עבור מנוע 1 שמחובר לערוצים Q0 ו-Q1), תכניס התוכנית הראשית מספר בתחום 0-255 (00-FF). מספר זה יקבע את משך ה-ON של המנוע. ככל שהמספר גדול יותר, משך ה-ON ארוך יותר .

### **פעולת תוכנית הפסיקה:**

תוכנית הפסיקה משתמשת בשני תאים נוספים. תא אחד נקרא CNTR. תא זה גדל ב -1 בכל פסיקה. לאחר שהוא מגיע ל-FF ומתקבלת פסיקה נוספת הוא מתאפס .

תוכנית הפסיקה משווה בין המספר שבתא 1PWM למספר שבתא למספר שבתא CNTR. אם CNTR - קטן מ 1PWM, היא מפעילה את המנוע. אם CNTR גדול או שווה ל1-PWM, מכבה תוכנית הפסיקה את המנוע. היא תפעיל אותו שוב לאחר שה-CNTR יתאפס ושוב יהיה קטן מ1-PWM .

### **תוכנית 1:**

התוכנית הבאה מבצעת בקרת מנוע אחד, המחובר לערוצי המוצא 0Q1,Q .

התוכנית הראשית קוראת את מצב המפסקים ומאחסנת אותו בתא 1PWM. כלומר, מצב המפסקים קובע את מהירות המנוע .

התוכנית מורכבת מתוכנית ראשית ותוכנית פסיקה של 0Timer .

התוכנית הראשית מתחילה באיתחול הטיימר ואיפוס ה-CNTR. לאחר מכן יכולה התוכנית הראשית להתעלם מבקרת המנוע .

כדי להפעיל את המנוע, על התוכנית הראשית לכתוב מספר בתא IMAGE. 01 יסובב את המנוע לכיוון אחד, 02 יסובב את המנוע לכיוון השני ו -00 . יעצור אותו הכתיבה נעשית פעם אחת בכל פעם שנדרשים הפעלה או כיבוי של המנוע .

בכל פעם שנדרש שינוי במהירות המנוע, על התוכנית הראשית לכתוב מספר בין 00 - ל FF בתא 1PWM. מספר זה יקבע את מהירות המנוע .

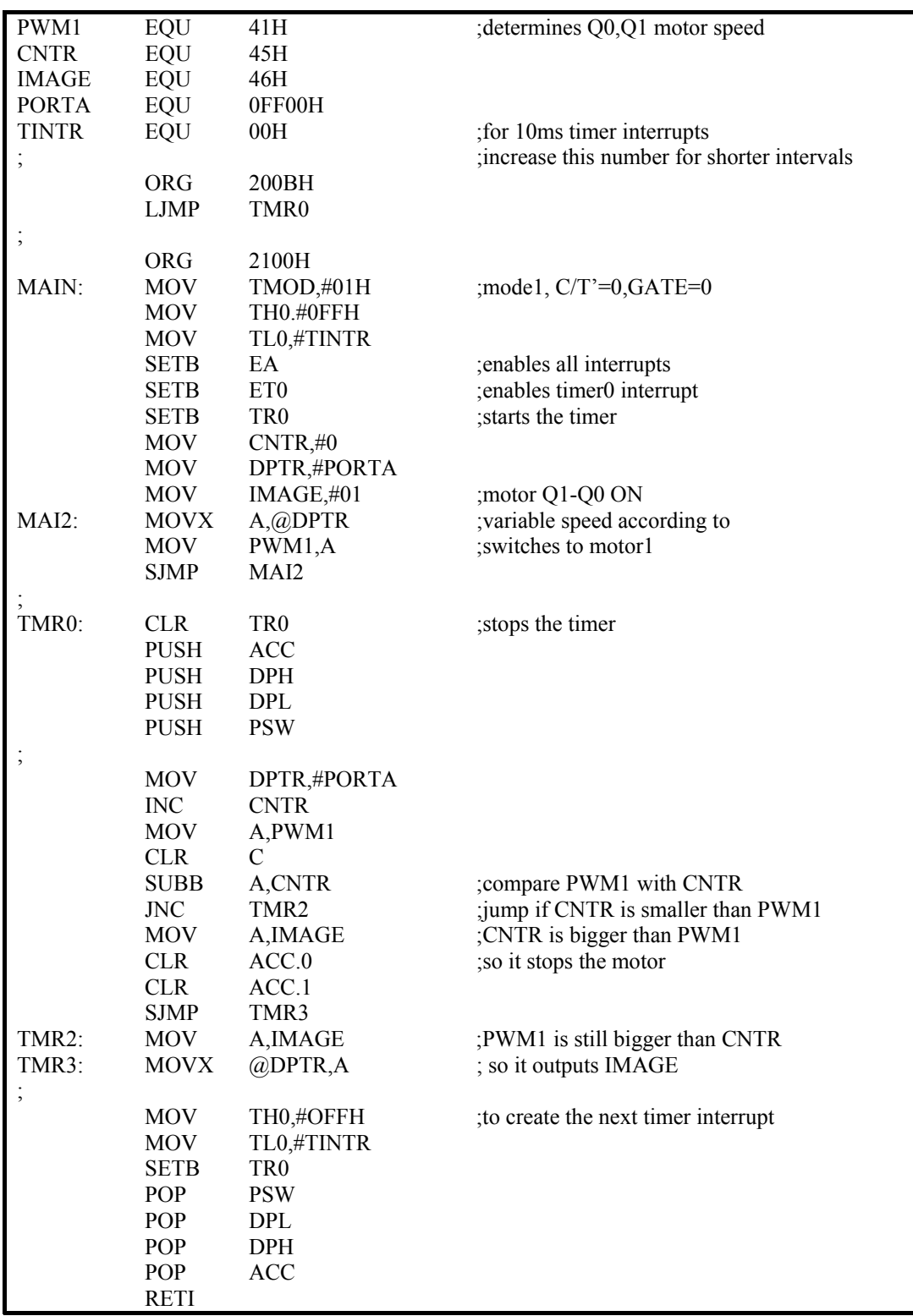

חשוב מאד להבין תוכנית זו, כי היא הבסיס לכל העבודה עם תוכניות ברקע ושימוש בקוצב זמן לבקרה בזמן אמת .

#include "8052.h"

```
unsigned char at 0xff00 xdata IOPORT; 
unsigned char PWM1; 
unsigned char PWM_CNTR; 
unsigned char OPORT_IMAGE; 
unsigned char TEMP_IMAGE; 
unsigned char TINTH=0xFF; 
unsigned char TINTR=0; 
void tmr0() interrupt 1 using 2
{
TR0=0; //stops the timer
TH0= TINTH; \frac{1}{10} //to create the next timer interrupt
TL0=TINTL; 
TR0=1; //enables the timerTEMP_IMAGE = OPORT_IMAGE;
PWM_CNTR = PWM_CNTR + 4;
if (PWM_CNTR > PWM) //compare PWM counter with PWM1 value
TEMP_IMAGE = TEMP_IMAGE & 0xfc;//and stop motor if bigger
 IOPORT = TEMP_IMAGE; 
} 
void main(void( 
{ 
TMOD=0x21; //keep timer1 for comm. and timer0 in mode1
TH0=TINTH; //timer0 interval
TL0=TINTR; 
PWM_CNTR=0;
ET0=1;
EA=1:
TR0=1 ; //start timer0OPORT IMAGE = 01;
while (1) { 
 PWM1 = IOPORT; 
 } 
}
```
הערך TINTR קובע את הזמן שיעבור בין פסיקה לפסיקה. ככל שנגדיל מספר זה, נקבל זמנים קצרים יותר ותנועת המנוע תהיה חלקה יותר. מצד שני, הדבר יעסיק את ה-CPU יותר בתוכנית הפסיקה ופחות בתוכנית הראשית . המספר 00 מאפשר לנו לחוש את מיתוגי המנוע. בפועל עדיף להגדילו ל-H80 .

מחזור PWM מסתיים כל 256 פסיקות, כלומר, מחזור PWM אחד אורך ms77 0.08 )בערך שניה) השווה ל -12 מחזורים בשניה. הדבר אטי במקצת (אנו נחוש את מיתוגי המנועים). אם אנו מבקשים לבצע בקרת תנועה מהירה, נקבל תגובה איטית של המערכת .

הגדלת הערך TINTR יקצר את הזמן בין הפסיקות אבל יקציב פחות זמן לתוכנית הראשית. המעבד יהיה עסוק הרבה זמן בתוכנית הפסיקה. במקום זאת הגדלה כפולה של תא CNTR בכל מחזור פסיקה, מקצרת את מחזור PWM , לחצי מבלי להשפיע על דיוק ה-PWM. ארבע הגדלות בכל מחזור פסיקה, מקצרת את מחזור PWM . לרבע ההגדלה נעשית על ידי הוספת ההוראה CNTR INC אחרי השורה המסומנת בתוית TMR1 . שבתוכנית המנוע זרם ישר של Motors Micro, המסופק על ידי SES, מיועד למחזור PWM 50 של עד 100 מחזורים בשניה. הגדלה של CNTR ב-4 בכל מחזור פסיקה תיתן לנו את הקצב הרצוי. כאשר אנו רוצים לבקר יותר ממנוע אחד ולאפשר מהירות שונה לכל אחד מהמנועים, אנו זקוקים לתאים נוספים. נכנה תאים אלה (תא אחד לכל מנוע) 1PWM, 2PWM, 3PWM - ו 4PWM .

 $\rm Q7, Q6$ מנוע 1 מתחבר לערוצים 05,Q4 , מנוע 3 לערוצים 4Q3,Q2 , מנוע בלערוצים 4

תוכנית הפסיקה משווה בין ערך ה-CNTR לכל אחד מהתאים 4PWM1-PWM ומפעילה או מכבה את המנוע בהתאם .

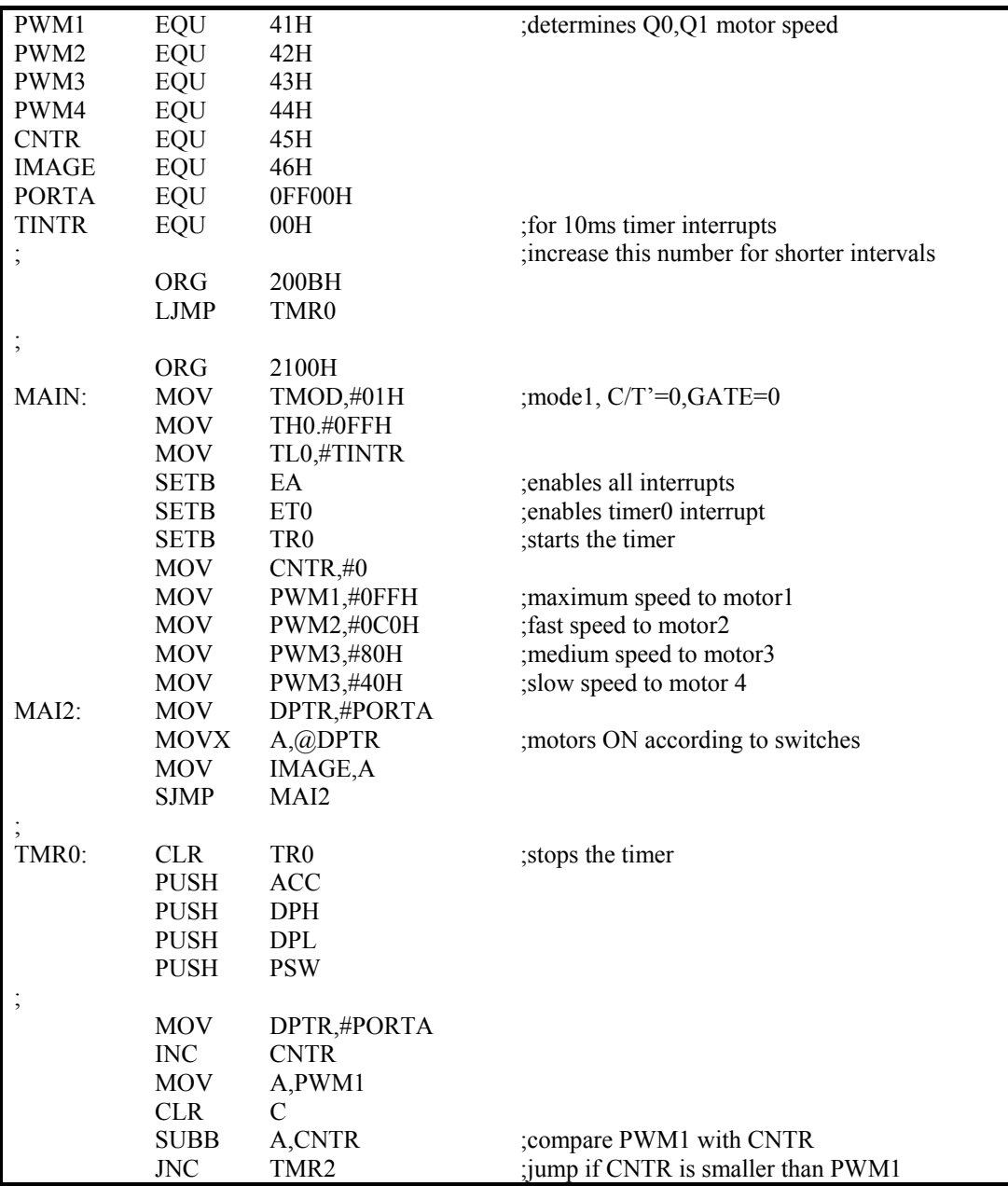

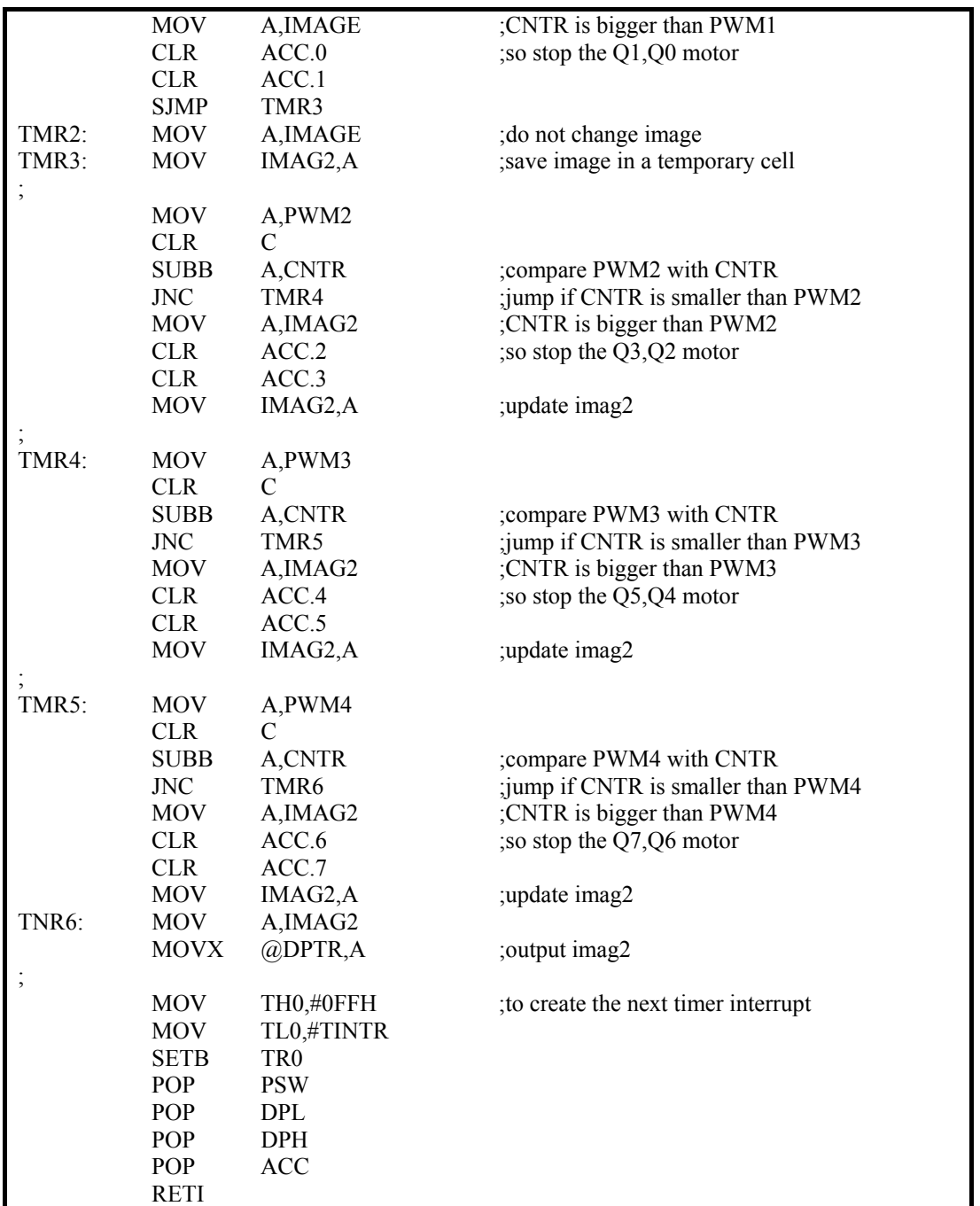

כדי לא להשפיע על המספר, שהתוכנית הראשית מוציאה לפורט (IMAGE , ( משתמשים בתא זכרון נוסף 2IMAG .

בתא IMAGE כותבת התוכנית הראשית מספר בהתאם למנועים אותם היא רוצה להפעיל. נתון זה מועבר לתא 2IMAG בתחילת כל מחזור פסיקות. לדוגמא , המספר H85) 10000101 (יפעיל את המנועים 1Q0,Q - ו 3Q2,Q , בכיוון אחד יעצור את מנוע Q4,Q5 ויסובב את מנוע  $Q6, Q7$  לכיוון השני.

מחזור פסיקות מתחיל כאשר תא CNTR . מאופס כל פסיקה מעלה תא זה ב . -1 הוא סופר מ -00 עד FF . וחוזר חלילה

כאשר ה-CNTR , מאופס אנו מעבירים את תוכן IMAGE לתא 2IMAG. בכל פעם שתוכנית הפסיקה מוצאת שיש לכבות את אחד המנועים, היא מאפסת את הסיביות הקשורות למנוע זה .

בסוף רוטינת הפסיקה (לאחר ההשוואות , ) מוציאה התוכנית את תוכן 2IMAG לפורט המוצא .

לשם המחשה, קובעת התוכנית למנוע 1 מהירות מכסימלית, למנוע 2 מהירות גבוהה, למנוע 3 מהירות בינונית ולמנוע 4 מהירות נמוכה .

קביעת המנועים המופעלים וכיוון סיבובם נעשה בעזרת המפסקים .

תוכנית בקרת ארבעה מנועים בשפת C :

#include "8052.h" unsigned char at 0xff00 xdata OPORT; unsigned char PWM1; unsigned char PWM2; unsigned char PWM3; unsigned char PWM4; unsigned char PWM\_CNTR; unsigned char OPORT\_IMAGE; unsigned char TEMP\_IMAGE; unsigned char TINTH=0xFF; unsigned char TINTR=0; void tmr0() interrupt 1 using 2 {  $TR0=0$ ;  $// stops the timer$ TH0=TINTH; //to create the next timer interrupt TL0=TINTR; TR0=1; //enables the timer TEMP\_IMAGE = OPORT\_IMAGE; PWM\_CNTR = PWM\_CNTR + 4; if (PWM\_CNTR > PWM1) //compare PWM counter with PWM1 value TEMP  $\overline{IMAGE} = \overline{TEMP}$  IMAGE & 0xfc; //and stop motor if bigger if (PWM\_CNTR > PWM2) //compare PWM counter with PWM2 value TEMP\_IMAGE = TEMP\_IMAGE & 0xf3; //and stop motor if bigger if (PWM\_CNTR > PWM3) //compare PWM counter with PWM3 value TEMP\_IMAGE = TEMP\_IMAGE & 0xcf; //and stop motor if bigger if (PWM CNTR > PWM4)  $\sqrt{2}$  //compare PWM counter with PWM4 value TEMP\_IMAGE = TEMP\_IMAGE & 0x3f; //and stop motor if bigger OPORT = TEMP\_IMAGE; } void main(void) {  $TMOD=0x21$ ; //keep timer1 for comm. and timer0 in mode1 TH0=TINTH; //timer0 interval TL0=TINTL; PWM\_CNTR=0;  $ET0=1$ :  $EA=1$ TR0=1 ; //start timer0  $PWM1 = 255$ ;  $PWM2 = 128$ ;  $PWM3 = 255$ ;  $PWM4 = 32$ ; while  $(1)$  { OPORT\_IMAGE = OPORT; } }

# **נספח – B קריאת חיישני מרחק ברקע**

כדי לשחרר את התוכנית הראשית מפנייה אל חיישני המרחק, נשתמש גם כאן בקוצב הזמן. בכל פסיקה של קוצב הזמן אנו דוגמים חיישן אחד ומכניסים אותו לתא בזכרון. ניתן כמובן לדגום את כל החיישנים, אבל אז תוכנית הפסיקה תהיה ארוכה מדי ותשפיע על מהירות התוכנית הראשית .

השיטה שבה אנו דוגמים כל פעם חיישן אחר מאפשרת לנו לוותר על ההמתנה לאות EOC) Conversion Of End(.

בכל פסיקה אנו קוראים ערוץ אחד ויוצרים SOC לערוץ הבא. הזמן בין הפסיקות צריך להיות גדול מזמן ההמרה.

התוכנית הבאה דוגמת את שמונת ערוצי ה-ADC ומאחסנת אותם בשמונה תאי זכרון 7ADC0-ADC .

התוכנית הראשית מוציאה לפורט FF00 את מצב ערוץ AI0 ולפורט 1 את מצב ערוץ AI7.

תוכנית 3:

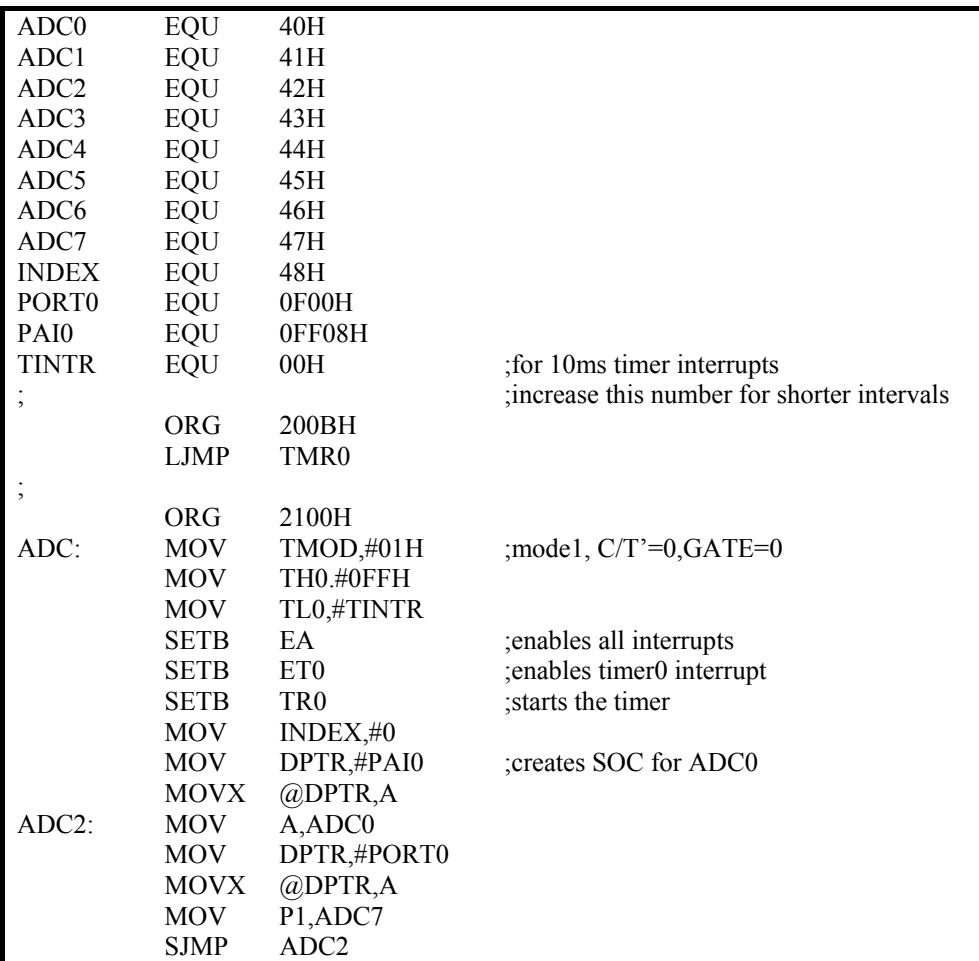

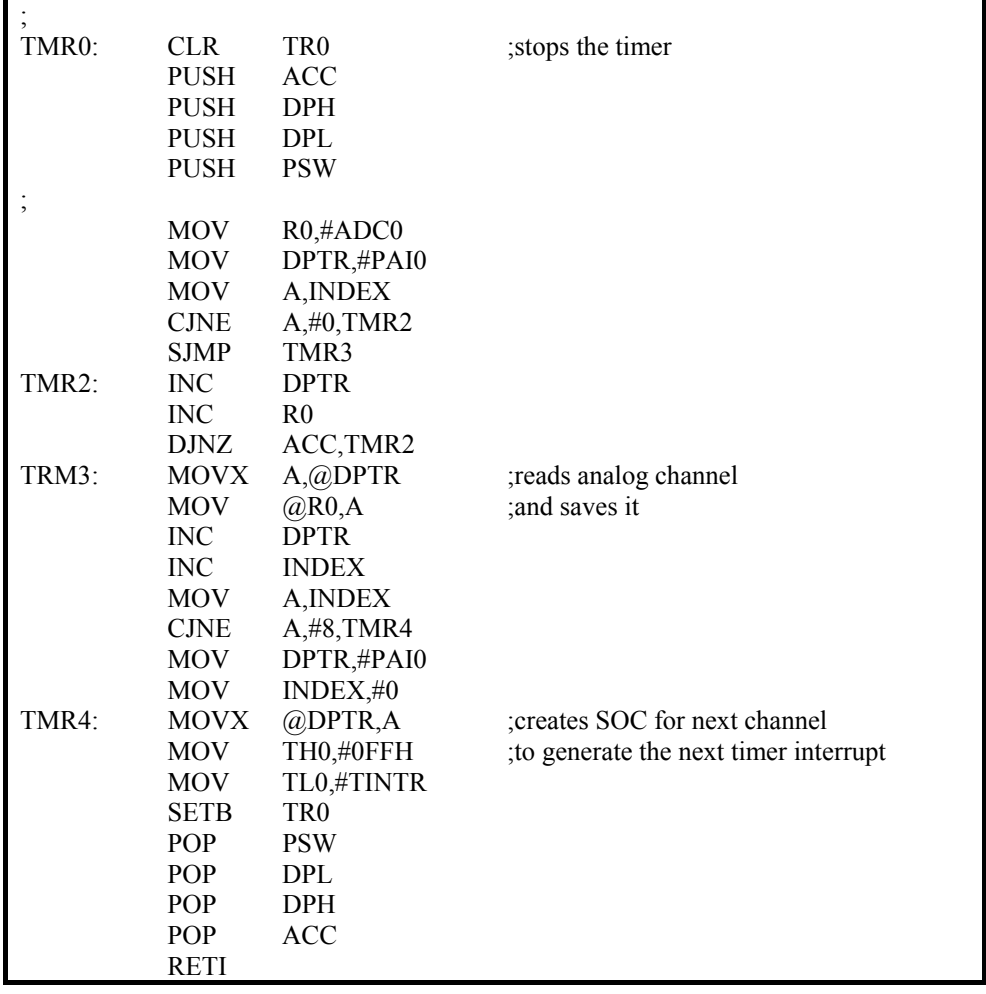

דגימת שמונה ערוצים אנלוגיים ברקע בשפת C :

#include "8052.h" unsigned char at 0xff00 xdata OPORT; unsigned char TINTH=0xFF; unsigned char TINTL=0; unsigned char TINTR=0; unsigned char at 0xff08 xdata ADC0; unsigned char at 0xff09 xdata ADC1; unsigned char at 0xff0a xdata ADC2; unsigned char at 0xff0b xdata ADC3; unsigned char at 0xff0c xdata ADC4; unsigned char at 0xff0d xdata ADC5; unsigned char at 0xff0e xdata ADC6; unsigned char at 0xff0f xdata ADC7; unsigned char ANALOG\_IN0; unsigned char ANALOG<sup>IN1</sup>; unsigned char ANALOG\_IN2; unsigned char ANALOG\_IN3; unsigned char ANALOG\_IN4; unsigned char ANALOG\_IN5; unsigned char ANALOG\_IN6; unsigned char ANALOG\_IN7; unsigned char INDEX; void tmr0() interrupt 1 using 2 {  $TR0=0$ ; //stops the timer TH0=TINTH; //to create the next timer interrupt TL0=TINTL; TR0=1; //enables the timer switch (INDEX) { case 0: ANALOG  $IN0 = ADC0$ ; //read channel 0  $ADC1 = 0$ ; //create soc for channel 1  $INDEX = 1$ : break; case 1: ANALOG  $IN1 = ADC1$ ; //read channel 1  $ADC2 = 0$ ; //create soc for channel 2  $INDEX = 2$ ; break; case 2: ANALOG  $IN2 = ADC2$ ; //read channel 2 ADC3 =  $0$ ; //create soc for channel 3  $INDEX = 3;$  break; case 3: ANALOG  $IN3 = ADC3$ ; //read channel 3 ADC4 =  $0$ ; //create soc for channel 4  $INDEX = 4$ ; break;

 case 4: ANALOG\_IN4 = ADC4; //read channel 4<br>ADC5 = 0; //create soc for cl  $\sqrt{2}$  //create soc for channel 5  $INDEX = 5$ ; break; case 5: ANALOG  $IN5 = ADC5$ ; //read channel 5  $ADC6 = 0$ : //create soc for channel 6  $INDEX = 6$ ; break; case 6: ANALOG\_IN6 = ADC6; //read channel 6<br>ADC7 = 0; //create soc for cl  $\sqrt{2}$  //create soc for channel 7  $INDEX = 7;$  break; case 7: ANALOG  $IN7 = ADC7$ ; //read channel 7  $ADC0 = 0$ ; //create soc for channel 0  $INDEX = 0;$  break; } } void main() {  $TMOD=0x21;$  //keep timer1 for comm. and timer0 in mode1<br>TH0=TINTH: //timer0 interval  $TH0=TINTH$ : TL0=TINTL;  $ET0=1$ ;  $EA=1;$ <br>TR<sub>0</sub>=1  $TR0=1$  ; //start timer0  $INDEX = 0;$ while  $(1)$  { OPORT = ANALOG\_IN0;  $P1 = ANALOG$  IN7; } }

התוכנית הבאה מבצעת 8 דגימות של כל חיישן ומעדכנת את התא שלו עם הערך הנמוך מתוך 8 . הדגימות התוכנית משתמשת במונה נוסף בשם SAMPLE, המאופס בשלב האיתחול בתוכנית הראשית ובתא בשם TEMP לאיחסון זמני של הקריאה הנמוכה במשך הדגימות. אנו מכניסים לתא זה FF בכל פעם שמתחילים בסדרת דגימות חדשה .

תוכנית 4:

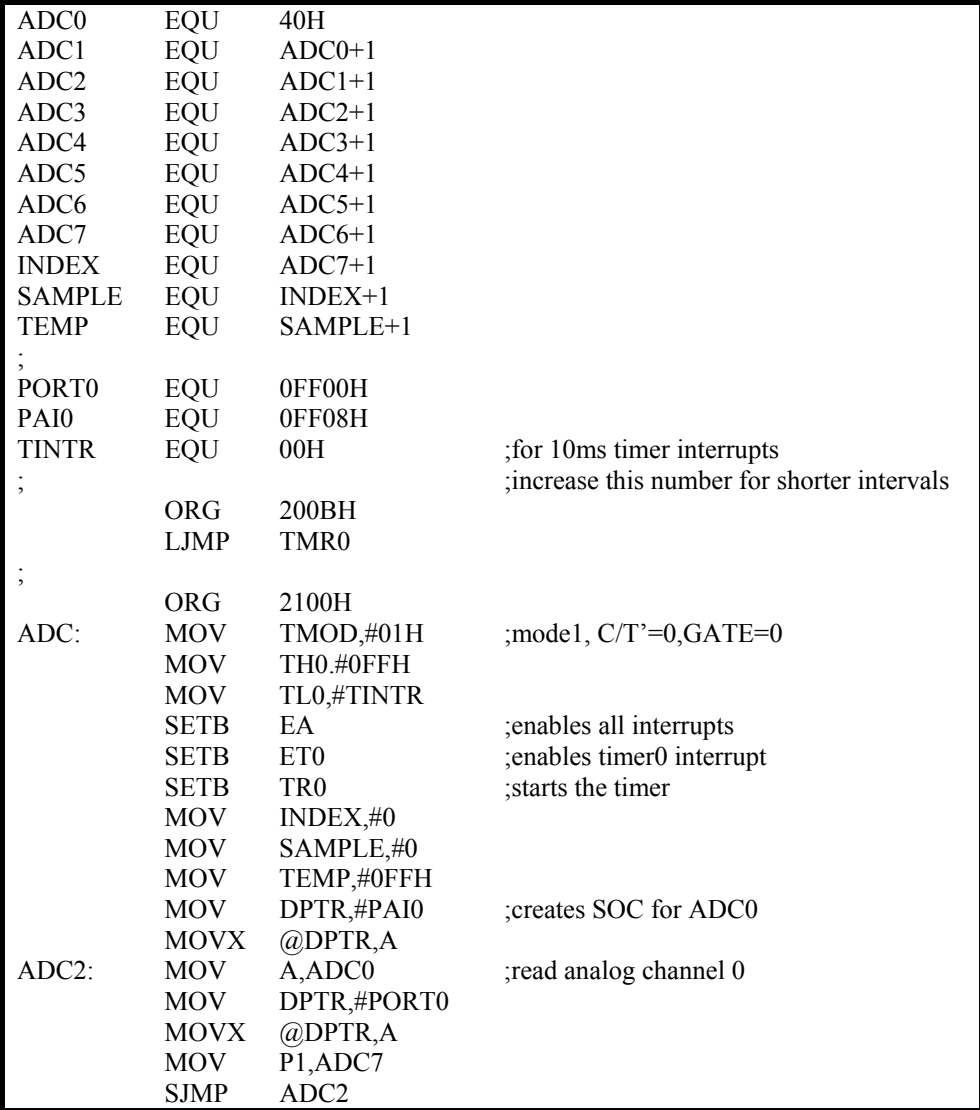

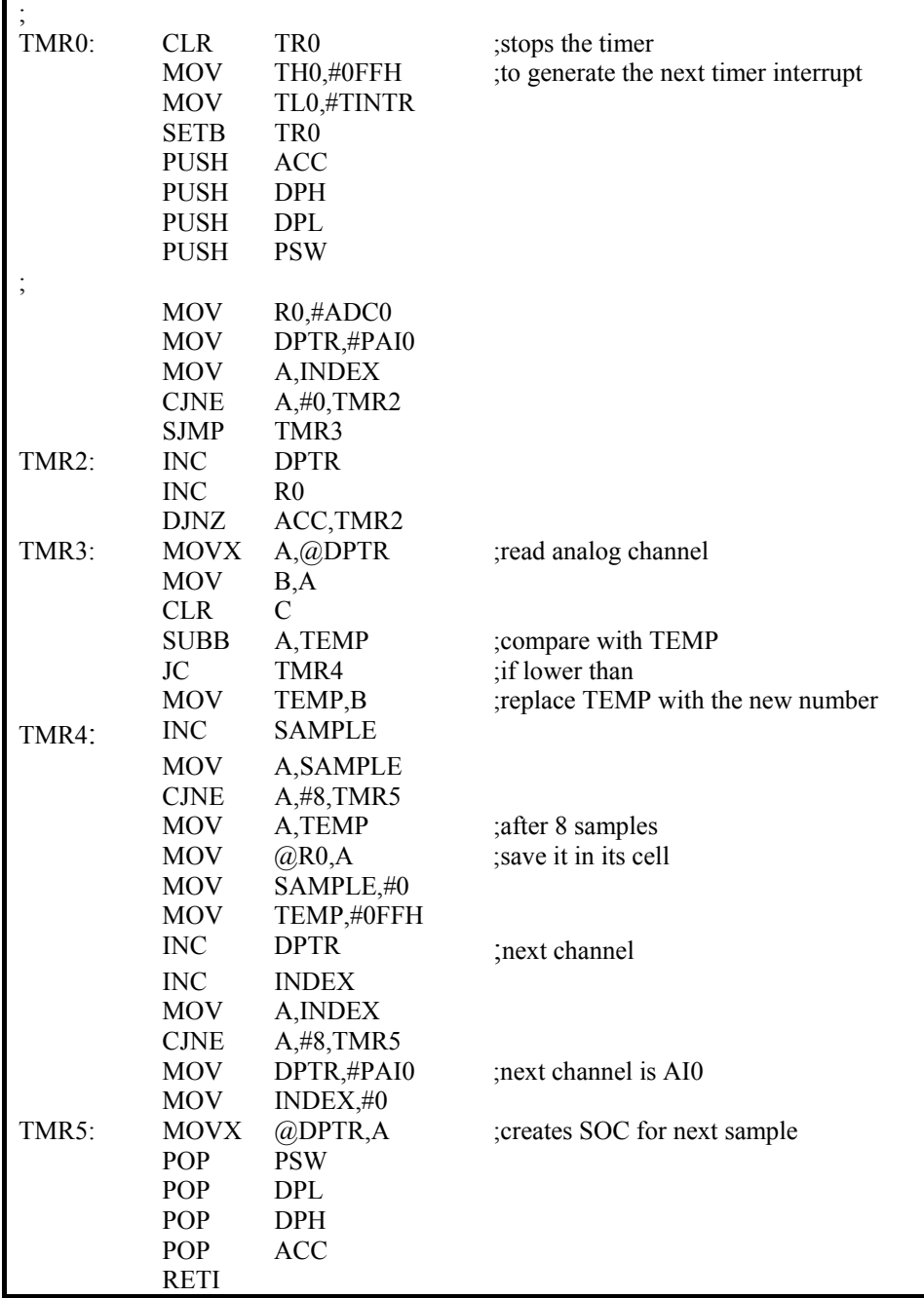

#include "8052.h" unsigned char at 0xff00 xdata OPORT; unsigned char TINTH=0xFF; unsigned char TINTL=0; unsigned char TINTR=0; unsigned char at 0xff08 xdata ADC0; unsigned char at 0xff09 xdata ADC1; unsigned char at 0xff0a xdata ADC2; unsigned char at 0xff0b xdata ADC3; unsigned char at 0xff0c xdata ADC4; unsigned char at 0xff0d xdata ADC5; unsigned char at 0xff0e xdata ADC6; unsigned char at 0xff0f xdata ADC7; unsigned char ANALOG\_IN0; unsigned char ANALOG\_IN1; unsigned char ANALOG\_IN2; unsigned char ANALOG\_IN3; unsigned char ANALOG\_IN4; unsigned char ANALOG\_IN5; unsigned char ANALOG\_IN6; unsigned char ANALOG\_IN7; unsigned char INDEX; unsigned char SAMPLE; unsigned char MIN; unsigned char TEMP void tmr0() interrupt 1 using 2 {  $TR0=0$ ;  $// stops the timer$ TH0=TINTH; //to create the next timer interrupt TL0=TINTL;  $TR0=1$ ; //enables the timer switch (INDEX) { case 0:  $TEMP = ADC0$ : if TEMP < MIN  $MIN = TEMP;$  SAMPLE++; if SAMPLE > 7  $\left\{ \begin{array}{cc} 0 & 0 \\ 0 & 0 \end{array} \right\}$ ANALOG $IN0 = MIN;$  $MIN = 0xFF;$  $SAMPLE = 0$ ;  $ADC1 = 0$ : //create soc for channel 1  $INDEX = 1$ ; } break; case 1:  $TEMP = ADC1;$  if TEMP < MIN  $MIN = TEMP$ ; SAMPLE++; if SAMPLE > 7  $\left\{ \begin{array}{c} 1 & 1 \\ 1 & 1 \end{array} \right\}$ ANALOG $IN1 = MIN;$  $MIN = 0xFF$ :  $SAMPLE = 0$ ;  $ADC2 = 0$ ; //create soc for channel 2  $INDEX = 2;$  } break;

 case 2:  $TEMP = ADC2;$  if TEMP < MIN  $MIN = TEMP;$  SAMPLE++; if SAMPLE > 7  $\left\{ \begin{array}{cc} 0 & 0 \\ 0 & 0 \end{array} \right\}$  $ANALOG_IN2 = MIN;$  $MIN = 0xFF;$  $SAMPLE = 0;$  $ADC3 = 0$ ; //create soc for channel 3  $INDEX = 3$ ; } break; case 3:  $TEMP = ADC3;$  if TEMP < MIN  $MIN = TEMP$ : SAMPLE++; if  $SAMPLE > 7$  $\left\{ \begin{array}{c} 1 & 1 \\ 1 & 1 \end{array} \right\}$ ANALOG  $IN3 = MIN;$  $MIN = 0xFF;$  $SAMPLE = 0$ ;  $ADC4 = 0$ ; //create soc for channel 4  $INDEX = 4;$  } break; case 4:  $TEMP = ADC4;$  if TEMP < MIN  $MIN = TEMP;$  SAMPLE++; if SAMPLE  $> 7$  $\left\{ \begin{array}{cc} 0 & 0 \\ 0 & 0 \end{array} \right\}$ ANALOG  $IN4 = MIN;$  $MIN = 0xFF;$ SAMPLE =  $0$ ;<br>ADC5 = 0;  $\sqrt{2}$  //create soc for channel 5  $INDEX = 5$ ; } break; case 5:  $TEMP = ADC5$ ; if TEMP < MIN  $MIN = TEMP;$  SAMPLE++; if SAMPLE  $> 7$  $\left\{ \begin{array}{cc} 0 & 0 \\ 0 & 0 \end{array} \right\}$ ANALOG  $IN5 = MIN;$  $MIN = 0xFF$ :  $SAMPLE = 0;$  $ADC6 = 0$ ; //create soc for channel 6  $INDEX = 6;$  } break;

 case 6:  $TEMP = ADC6;$  if TEMP < MIN  $MIN = TEMP;$  SAMPLE++; if  $SAMPLE > 7$  $\left\{ \begin{array}{cc} 0 & 0 \\ 0 & 0 \end{array} \right\}$ ANALOG  $IN6 = MIN;$  $MIN = 0xFF;$ SAMPLE =  $0$ ;<br>ADC7 =  $0$ ;  $\sqrt{2}$  //create soc for channel 7  $INDEX = 7$ ; } break; case 7:  $TEMP = ADC7;$  if TEMP < MIN  $MIN = TEMP;$  SAMPLE++; if SAMPLE  $> 7$  $\left\{ \begin{array}{cc} 0 & 0 \\ 0 & 0 \end{array} \right\}$  $ANALOG_IN7 = MIN;$  $MIN = 0xFF;$  $SAMPLE = 0;$ <br>ADC0 = 0:  $\theta$  //create soc for channel 0  $INDEX = 0;$  $\left\{\begin{array}{cc} 1 & 1 \\ 1 & 1 \end{array}\right\}$  break; } } void main() TMOD= $0x21$ ;  $//$ keep timer1 for comm. and timer0 in mode1 TH0=TINTH; //timer0 interval TL0=TINTL; ET0=1;  $EA=1$ ; TR0=1 ; //start timer0  $INDEX = 0;$  $SAMPLE = 0$ ;  $MIN = 0xFF;$  while (1) {  $OPORT = ANALOG$  IN0;  $P1 = ANALOG IN7;$ }

}

# **נספח – C בקרת תנועה עם חיישני מרחק**

התוכנית הבאה מניעה את הרובוט לאורך קיר ימין בהתאם לאלגוריתם המתואר בפסקה .3 התוכנית מניחה שמנוע ימין מחובר ל- Q1,Q0 ומנוע שמאל מחובר ל- Q3,Q2. בחיבור כזה המספר 5 (00000101) מניע את הרובוט קדימה. הפניות מתבצעות על ידי שינוי המהירות של המנועים .

התוכנית מניחה שחיישן קדמי מחובר לערוץ 0AI וחיישן ימין מחובר לערוץ 1 AI .

המרחק הרצוי מקיר ימין מתקבל עם הקריאה 30H. מרחק העצירה מהקיר הקדמי מתקבל עם הקריאה 40H. שים לב: ככל שהמספר גדול יותר, החיישן קרוב יותר לקיר .

תוכנית 5

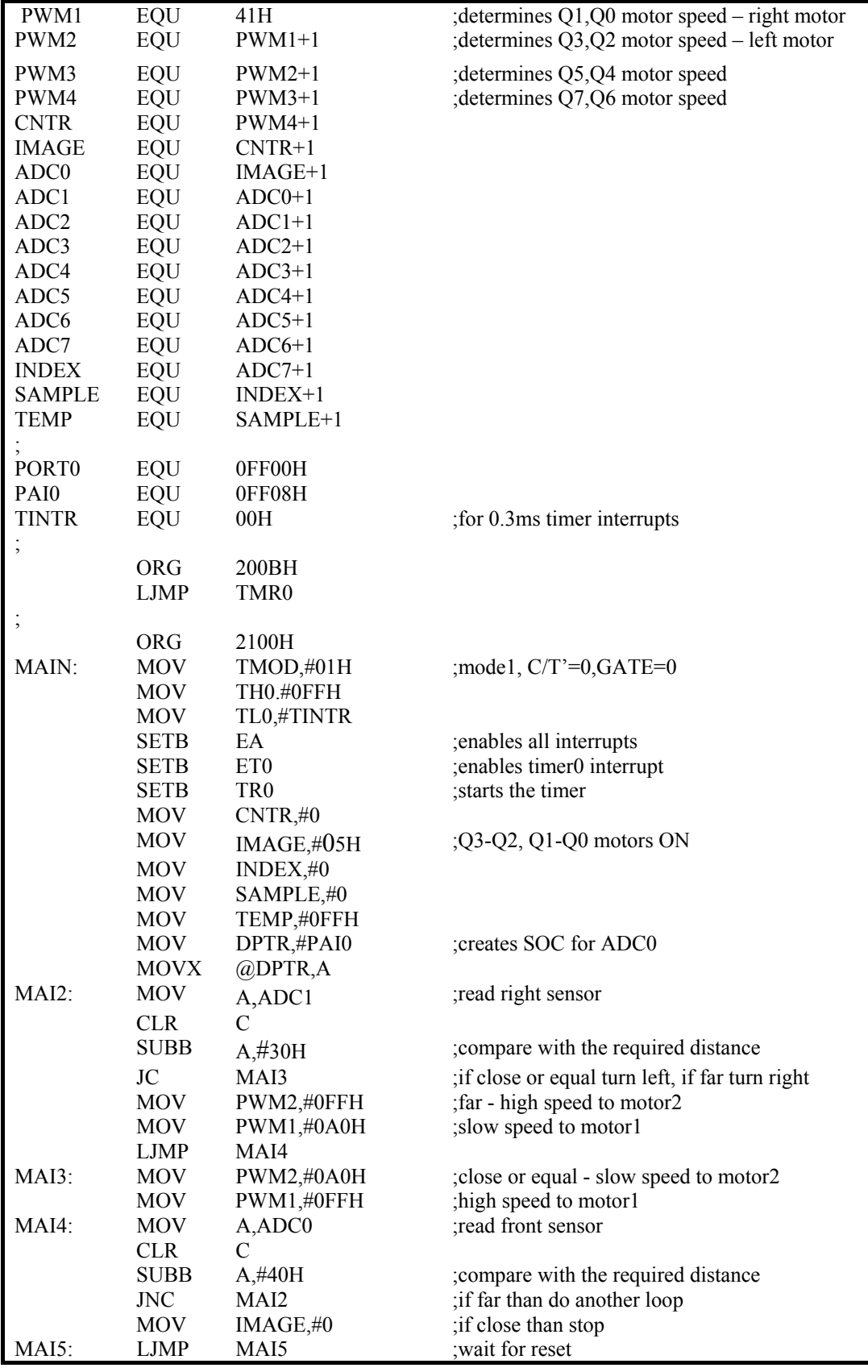

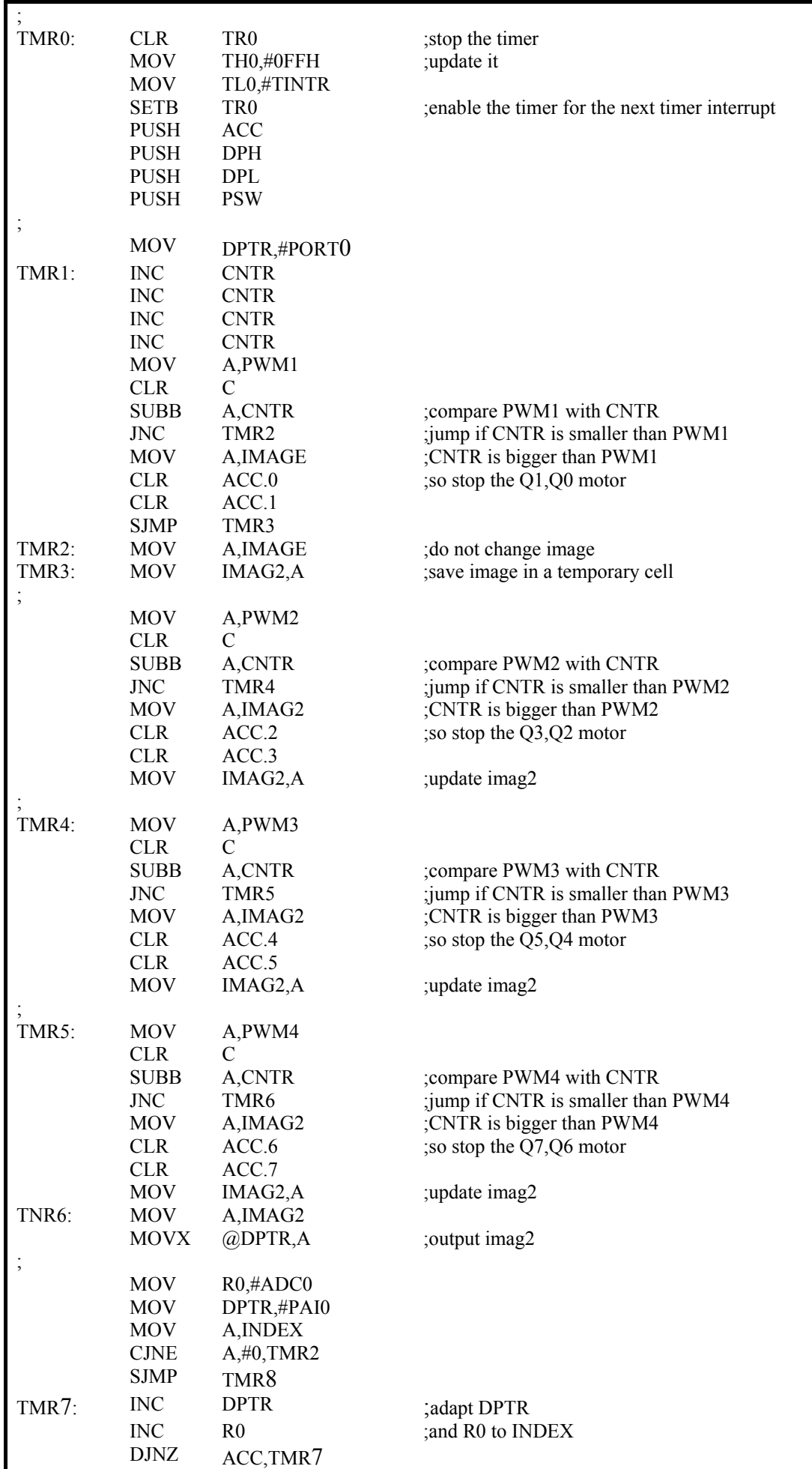

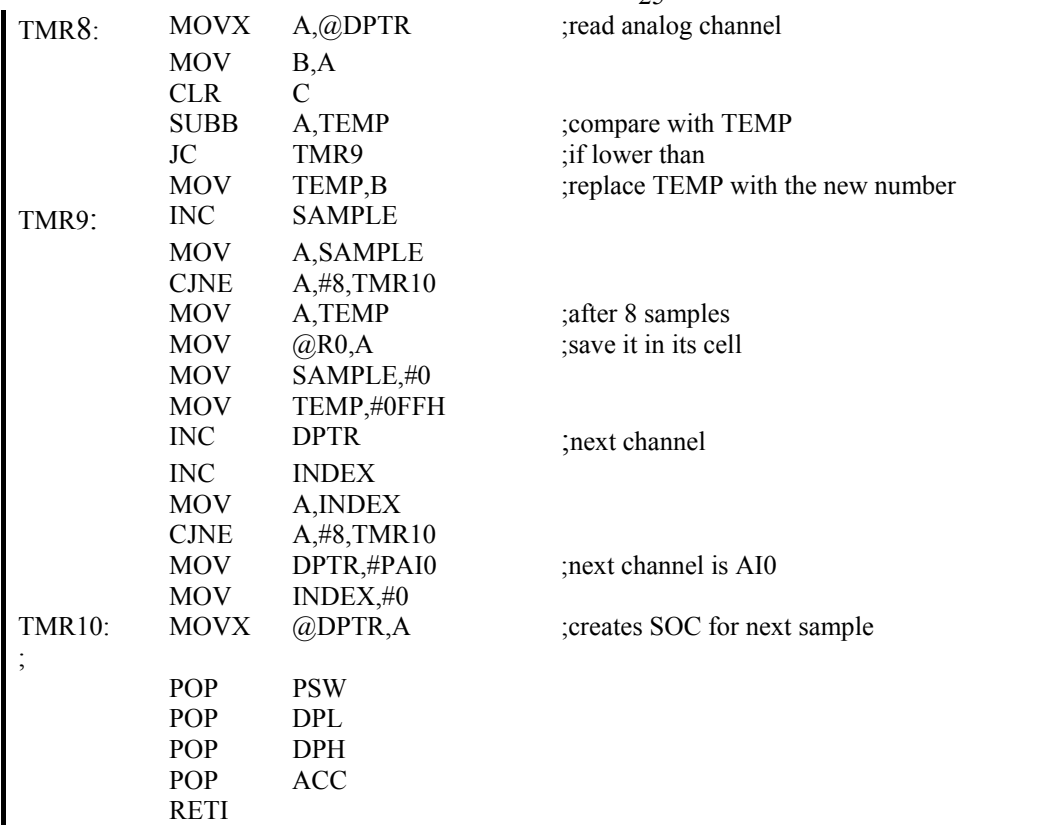

בדקו תוכנית זו. ייתכן ותמצאו טעויות הקלדה . לתוכנית זו אין גרסה בשפת .C

# **נספח – D תגובה לחיישן קול והמתנה לצליל**

### **תוכנית 6**

תוכנית זו מבצעת המתנה לפולס ראשון . לאחר מכן מבצעת FFFF לולאות השהייה תוך כדי ספירת הפולסים המתקבלים. מספר הפולסים שהתקבלו נאגר בצובר A .

```
sndb equ p1.0 ;assuming that the sensor output 
                    ;is connected to p1.0 
plss equ 40 ; minimum number of pulses to be
                  ;counted in an interval of 0.1 second 
; 
      org 2100h<br>mov r7,#0ffh
snd: mov
       mov r6,#0ffh ;to create 0.1 second delay 
      mov a,#0 ;pulse counter<br>clr f0 ;checking flag
      clr f0 ; checking flag
      jnb sndb, snd iwait for the first pulse
;<br>snd2: jb
          sndb, snd3 ; wait for pulse dropping
      jnb f0, snd4 ;don't count if flag=0
      inc a icount if f0=1 and sndb=0
       clr f0 
ljmp snd4<br>snd3: setb f0
                       ; when sndb=1, raise flag
snd4: djnz r6, snd2
       mov r6,#0ffh 
       djnz r7,snd2 
       clr c 
       subb a,#plss 
       jc snd 
; 
; the program continue from here 
; 
       end
```
### **תוכנית 7**

תוכנית זו קובעת את 0TIMER לשמש כמונה, מתוך הנחה שיציאת חיישן הקול מחוברת לכניסת הטיימר . התוכנית מאפסת את המונה ולאחר מכן מבצעת לולאת השהייה. בסיום לולאת ההשהייה בודקת את המספר שנמצא במונה. אם המספר גדול מהערך המבוקש, סימן שהתקבל הצליל הדרוש. היא מבצעת תהליך זה שוב לשם בטחון . אם המספר קטן מהערך הדרוש, היא חוזרת על התהליך .

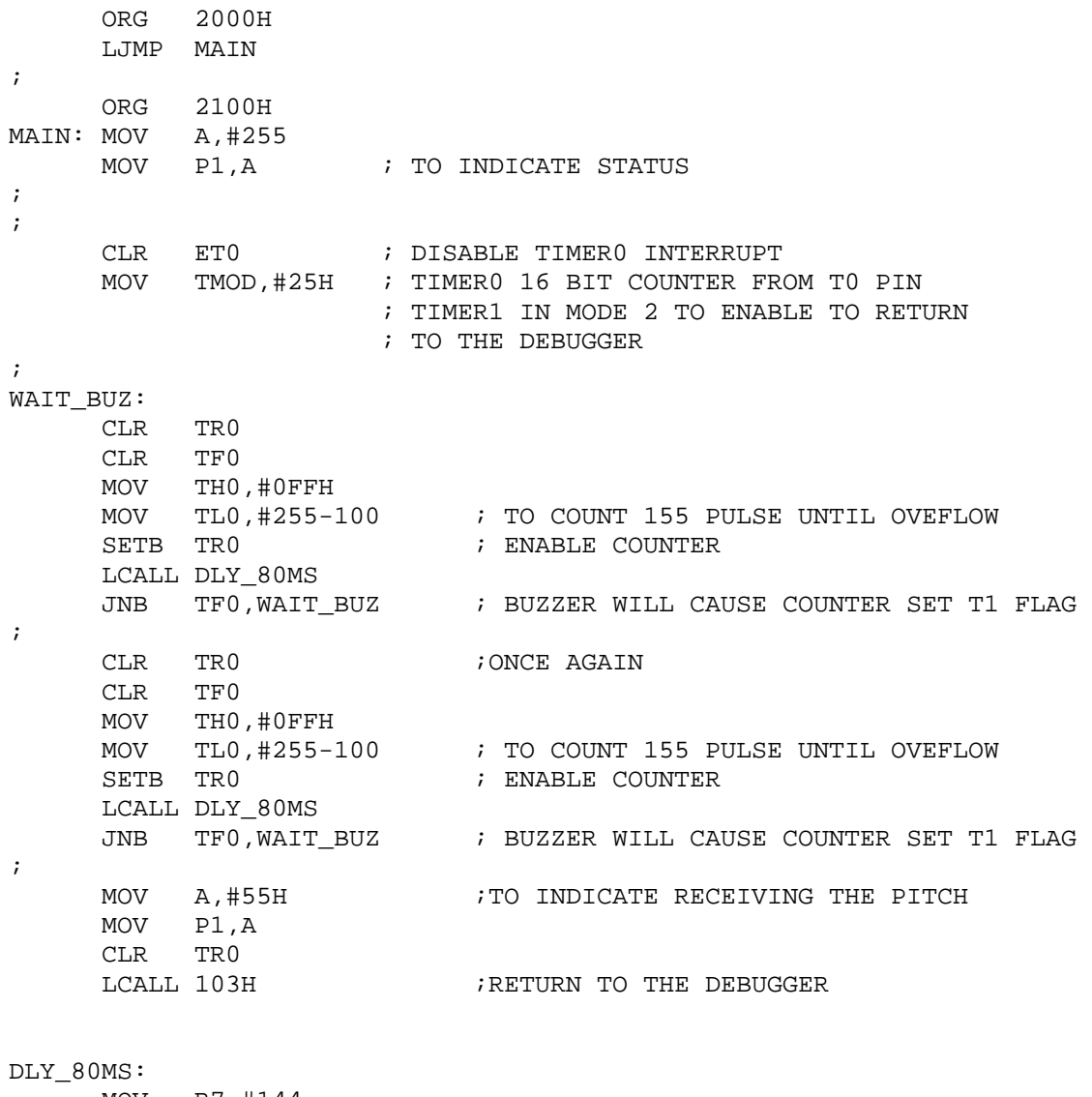

 MOV R7,#144 DLY2: MOV R6,#0FFH DLY3: DJNZ R6,DLY3 DJNZ R7,DLY2 RET

**: אותה התוכנית בשפת C**

```
#include 
"8052.h" 
int I; 
void main(void) {
 \mathrm{P1} = 0 \mathrm{xFF};
 ET0 = 0;TMOD=0x25; do 
  { 
 TR0 = 0;TF0 = 0;TH0 = 0xFF;TL0 = 255 - 100;TR0 = 1;for (I = 0; I < 1000; I++);
  } 
while (TF0 = 0);
P1 = 0x55;
TR0 = 0;while (1) { 
} 
}
```
### **"סוף מעשה במחשבה תחילה"**

הרצון הטבעי של כל אחד הוא ליצור, לפעול, לבצע. התכנון לפרטיו נתפס כחלק משעמם וכדרישה מעצבנת של המנחה או המורה. הרבה פעמים אנו מתחילים בבנייה של מערכת מורכבת על פי איזה שהוא רעיון ראשוני וסקיצה בסיסית ביותר. לכל אלה מובטח באחריות מלאה, שהפתוח יהיה ארוך, מלווה בשינויים רבים ומפחי נפש .

השקעה בתכנון מפורט לפני תחילת הבצוע, נראית דרך ארוכה אבל זו תמיד הדרך המהירה ביותר. עבור אלה שמוכנים ללכת בדרך זו נרשמו את ההערות הבאות .

- 1. רשמו לכם אפיון של המוצר ושרטוטים עבורכם ועבור חבריכם. עצם הרישום גורם לחשיבה מסודרת וניתוח מסודר של המוצר. גם דיון מול מסמכים כתובים הופך לדיון מסודר, ברור וממצה.
	- 2. עבדו בגישה של 'מהמערכת אל ' המרכיבים . אם לא תתכננו נכון, תמצאו שחסר לכם מקום לפריט מסוים, או שהמערכת לא יציבה וכדומה .
- 3. רשמו את האפיון בעזרת מעבד תמלילים על מנת שתוכלו לערוך אותו ולשפרו כל הזמן. הנכם יכולים להכין עותקים נוספים לחבריכם לצוות .
	- 4. התרגלו להמיר הערות שרשמתם על הדפים בכתב יד לחלק מהטקסט המודפס .
	- 5. פרקו את האפיון להגדרת המוצר, מטרות ובצועים, מרכיבים, מאפייני מבנה, מאפייני חומרה, מאפייני תוכנה .
		- 6. השתמשו במשפטים קצרים ממוספרים בצורה מדורגת. לדוגמא :
			- 1. שם המוצר
			- 2. תיאור המוצר
			- 3. מטרות ובצועים
				- … 3.1.
					-
				- … 3.2. 4. מרכיבים
				- … 4.1.
					- … 4.2.
					- 5. מבנה
					- … 5.1.
					- … 5.2.
				- 6. חומרה
					- … 6.1.
					- … 6.2.
				- 7. תוכנה
				- … 7.1.
			- 7. שרטטו דיאגרמת מלבנים של המערכת ומרכיביה .
	- 8. שרטטו דיאגרמת מלבנים של התוכנה. תכנון מערכת משובצת מיקרו-מחשב כרוך בפתרונות המשלבים תוכנה וחומרה .
- 9. שינויים קשים הרבה יותר לבצוע מאשר בנייה שיטתית ומסודרת. ככל שתשקיעו זמן וחשיבה באפיון , פחות תדרשו לשינויים במהלך הביצוע .
	- 10. אל תתחילו לבנות או לתכנת לפני שברורה לכם כל תמונת המוצר ומרכיביה. הכוונה לאפיון ולא לחלקים המושלמים, אחרת לא תתחילו לעבוד לעולם .
- 11. בעבודה בצוות מקבל כל אחד משימה. ככל שהאפיון של המרכיבים יהיה ברור יותר, שלב האינטגרציה יהיה פשוט יותר .
	- 12. נהלו תיק מסודר שבו כל דפי העזר, הטיוטות (אל תזרקו טיוטות כי הן תזכרנה לכם את אופן החשיבה שלכם), הערות וסכומי דיון, דפי נתונים, פרוספקטים, רשימות תוכנה, מחירים וכדומה. תיק זה ילווה אתכם עד לסיום הפרוייקט .
		- 13. חלקו תיק זה למדורים בצורה מסודרת .

מבנה ומכניקה

- 1. תכננו ושרטטו כל חלק מכני .
- 2. רשמו את רשימת הרכיבים, בדקו את הימצאותם לפני שתתחילו בבנייה. דאגו שלא תישארו עם מברג ביד ללא בורג .
- 3. חפשו והשתמשו באמצעים קיימים. הימנעו ככל האפשר 'מהמצאת הגלגל'. למרות זאת אל תניחו שהכל הומצא כבר. ייתכן שתעלו על רעיון טוב וחדשני. חפשו רכיבי הנעה, תמסורת .
	- 4. זכרו פשוט זה אמין, יפה וחזק .
	- 5. השתמשו בכלים מתאימים ונכונים .
	- 6. **בטיחות מעל הכל.** הקפידו על כללי הבטיחות .
- 7. גם תכנון קפדני לא פטור מטעויות. לעתים גם נוצר צורך או עולים רעיונות לשינוי או לשיפור. לכן חשבו כל הזמן שהנכם הולכים לייצר סדרת ייצור של המוצר ולא מוצר בודד, גם אם הנכם מתכננים לייצר מוצר אחד בלבד .
	- 8. לכל חלק הכינו שרטוט מסודר .
	- 9. הכינו שבלונת חיתוך לחומר הייצור .
- 10. הכינו שבלונת קידוחים לכל סדרת קידוחים עם קדחים קטנים (1-2 מ"מ) במקומות המתאימים. ליד כל קדח רשמו את הקוטר של הקדח שיהיה בחומר האמיתי. לפני כל קידוח בחומר האמיתי, קדחו חור קטן בעזרת השבלונה .
	- 11. בנו דגם מחומר רך לפני השימוש בחומר האמיתי, כדי לראות כיצד יראה המוצר ולחזות את הקשיים הצפויים בתהליך הייצור. קרטון ביצוע הוא אמצעי עזר מצוין לשבלונות ולדגמים .
	- 12. אל תסמכו על הזיכרון. רשמו כל הערה, רעיון, מידות על השרטוטים והשבלונות. **"ההפך מלזכור זה לרשום".** ככל שתרשמו יותר ותנסו לזכור פחות, תעשו פחות טעויות .
- 13. האמינו לי. עבודה עם דגמים ושבלונות מקצרת את זמן הייצור. היא גם מאפשרת לייצר חלק שנפגם במהירות רבה. שלא לדבר על ייצור של מוצר נוסף .
- 14. אחרי שמדדתם וסימנתם, שתו כוס מים ומדדו שוב בעיניים בודקות. אין דבר מתסכל יותר מזה שקדח אחד או כיפוף אחד מתוך כל העבודה לא במקום או לא מדויק .
	- 15. חומר נוח למבנה הוא PVC . מוקצף חומר זה הוא חומר קשיח למדי, אבל ניתן לחיתוך וכיפוף בקלות .
		- 16. לאחר בניית הדגם, סמנו בעזרתו את קווי החיתוך על פלטת ה-PVC. חתכו בזהירות את החומר .
			- 17. סמנו את קווי הכיפוף בחומר .
- 18. תפסו בעזרת מלחציים את החומר לאורך קו כיפוף. אם המלחציים קצרים מדי, השתמשו בסרגלי מתכת או בפרופילי אלומיניום כדי להתאימם לקו הכיפוף .
	- 19. חממו את החומר משני צדדיו לאורך קו הכיפוף. השתמשו במייבש שיער חשמלי (FAN (או בגוף חימום .
	- 20. ברגע שתחושו שהחומר רך וניתן לכיפוף, כופפו אותו בעזרת פלטת עץ כלשהי. פלטת העץ תשמור על ידיכם וגם תיצור כיפוף ישר ואחיד. המשיכו ללחוץ על החומר עד להתקררותו .
		- . זכרו שנוצר רדיוס כיפוף מסוים בקו הכיפוף .

### חומרה

- 1. בדקו שהשרטוט האלקטרוני של המוצר ברור לכם . רצוי כי האלקטרונאים שבחבורה יבינו את אופן פעולת המעגל האלקטרוני לפרטיו, על מנת שיוכלו לאתר תקלות במעגל עצמו וברכיביו .
- 2. לאנשי המכניקה והתוכנה, אין חובה להבין את המעגל האלקטרוני, אבל חשוב מאוד להבין את מרכיביו , אופן הפנייה אליהם, הנתונים העוברים דרכם, והפרמטרים והביצועים שלהם .
	- 3. חשוב להבין מה תפקיד כל נקודת התחברות לרכיבים החיצוניים ומגבלותיה (מתח, זרם וכדומה).
- 4. לפני בניית המעגל הכינו רשימת כל רכיבי המעגל ובדקו התאמתם לשרטוט ולמיקומם במעגל. בדקו שיש ברשותכם את כל הרכיבים הדרושים .
	- 5. השתמשו במלחם תקין, בכן למלחם ובספוג רטוב לניקוי המלחם בזמן ההלחמה .
		- 6. דאגו ששולחן העבודה שלכם נקי ומסודר ושיש לכם מספיק מרחב .
	- 7. השתמשו בבדיל לאלקטרוניקה המכיל פלקס ניקוי בתוכו. בדיל זה ישפר את איכות ההלחמה שלכם. הפלקס מושך אל מחוץ לבדיל לכלוך ושמנוניות שנמצאים בנקודת ההלחמה .

### תוכנה

- 1. סיימו את אפיון התוכנה והגדרות הבצועים לפני שתתחילו בכתיבת התוכנה. תוכנה הכתובה בטלאים, תגרום לבאגים ותגרום לכם לבזבוז זמן נוראי .
	- 2. בנו את התוכנית הראשית כך שתשתמש בתוכניות המשנה .
	- 3. תוכנית מסודרת מתחילה ברוטינות הבסיסיות ורק לאחר מכן התוכנית הראשית. אנו שואפים שכל רוטינה תקרא ותשתמש ברוטינות שמעליה (שהוגדרו, נכתבו ונבדקו כבר).
		- 4. ניתן לכתוב את התוכנית הראשית בחלקים כך שהיא תשמש לבדיקת הרוטינות הבסיסיות.
	- 5. רשמו לעצמכם את סדר הפיתוח והבדיקות. בצורה כזו תוכלו להתקרב לעמידה בלוח הזמנים של פיתוח התוכנה .
	- 6. הגדירו את רוטינות העזר הבסיסיות שבהם תשתמש התוכנית הראשית (קדימה, אחורה, ימינה, שמאלה, חיפוש . Basic Input Output Subroutines – BIOS נקראות אלה רוטינות .)וכדומה
	- **7.** לכל רוטינה רשמו אפיון קצר **שם, בצועים, משתנים שבהם היא משתמשת, ערכים שהיא מחזירה , רוטינות עזר שבהן היא משתמשת .**
		- 8. תיעוד התוכנית והרוטינות לא מיועד למורה, הוא מיועד לכם .
		- 9. ככל שתסמכו פחות על הזיכרון שלכם, תרוצו מהר יותר בפתוח .
		- 10. בנו כל רוטינה בנפרד ובדקו אותה בנפרד. לעולם, אל תכתבו תוכנית שלמה ותבדקו אותה כמקשה אחת.  $10\,$
- 11. לכל רוטינה הכינו נוהל בדיקה. זכרו, כל באג בתוכנה מעלה את זמן איתור התקלות בצורה מעריכית (בחזקה ) ולא בצורה ליניארית. נוהל בדיקה גורם לנו לחשוב על כל רוטינה כעל תוכנית נפרדת ולנפות את הבאגים מתוכה בצורה אמינה .
	- 12. לעתים בהמשך הפיתוח, אנו נדרשים לשנות רוטינה קודמת. ביצוע שינוי, גם מה שנראה פשוט למדי , יוצר באגים חדשים. אם ברשותנו נוהל בדיקה כתוב, אין אנו צריכים לסמוך על הזיכרון. בדיקת הרוטינה לאחר השינוי תהיה אמינה ומהירה .

# **SOFTWARE DSM-2095 תוכנה**

תוכנת המוניטור כוללת שגרות שונות המשמשות אותן. שגרות אלה יכולות לשמש גם את המשתמש בכרטיס כשגרות עזר. כדי להקל על המשתמש ועל התיעוד, נכתבו בתחילת תוכנת ה-Debugger טבלאות הפנייה לשגרות השונות. הפניה לשגרת עזר נעשית על-ידי פניה לכתובת בטבלת ההפנייה. שם קיימת פקודת דילוג לשגרה הדרושה. בצורה כזו, גם אם משתנה מיקום השגרה בגרסאות מתקדמות, כתובת הכניסה לשגרה נשארת קבועה .

התקשורת של הכרטיס -2095DSM עם המחשב נעשית בעזרת רכיב התקשורת (נקרא UART (שנמצא בתוך המעבד. המוניטור של הכרטיס קובע אותו באופן (MODE (העבודה הדרוש. הרכיב משתמש ב -1 TIMER -2 ב MODE .

כאשר רוצים להשתמש ברוטינות הבאות, יש לדאוג שהתוכנית אינה משנה את MODE 1 TIMER. TMOD צריך לקבל את המספר X2) ראו כדוגמא את תוכנית )6.

כל שגרה היא שגרת משנה המסתיימת בפקודה RET) חזור מתוכנית משנה .)

# **4.1 שגרות עזר של ה-Debugger Line On:**

# **4.4.1 WARM) כניסה "חמה") לתוכנת ה-Debugger – :0103**

קריאה לשגרה זו כאשר מריצים תוכניות תחת ה-Debugger, גורמת לחזרת התוכנית ל-Debugger המדפיס נקודה במסך וממתין לפקודה מהמשתמש. קריאה זו רושמים בסוף התוכנית והיא משמשת מעין משפט END. שגרה זו מאחסנת את האוגרים השונים. עם החזרה ל-Debugger אפשר לתת את הפקודה <R<ENTER ואז יוצגו האוגרים במסך.

קריאה לשגרה זו (0103 LCALL(, יכולה לשמש כנקודת שבירה בתוכנית, כאשר אין רוצים להשתמש בריצה עם נקודת שבירה, המאיטה את עבודת ה-CPU .

# **4.4.2 CCI - קליטת תו מלוח המקשים – :0106**

שגרה זו ממתינה ללחיצה על מקש בלוח המקשים. ברגע שמקש נלחץ, מתבצעת חזרה לתוכנית הראשית. צופן ASCII של המקש שנלחץ יופיע בצובר. השגרה אינה משדרת הד (Echo (למסוף. התוכנית משנה את ה-ACC . בלבד

## **4.4.3 CCO - הדפסת תו במסך – :0109**

שגרה זו מדפיסה בתצוגה תו , שצופן ASCII - שלו נמצא ב ACC. לאחר ההדפסה מתבצעת חזרה לתוכנית הראשית בתנאי  $\hat{C}$ לא לא נלחץ. אם נלחץ מקש S^ , ממתינה התוכנית ללחיצה על S^ שמקש

נתוני הכניסה של השגרה הם ה-ACC .

התוכנית אינה משנה כל אוגר .

## **4.4.4 INKEY – קליטת תו מהמסוף ללא המתנה C – :010**

שגרה זו בודקת האם התקבל תו מהמסוף. אם לא התקבל תו מתבצעת חזרה לתוכנית הראשית, כאשר בצובר המספר FF. אם התקבל תו, יופיע תו זה ב-ACC. התוכנית משנה את ה-ACC . בלבד

### **4.4.5 TEXT – הדפסת טקסט במסוף F – :010**

שגרה זו מדפיסה במסוף טקסט בצופן ASCII הנמצא באיזור ה-Program. שורת הטקסט חייבת להסתיים ב-byte . 00 כתובת תחילת הטקסט צריכה להימצא ב-DPTR לפני הקריאה לשגרה. התוכנית משנה את ה-ACC - וה DPTR. התוכנית קוראת ל-CCO .

# **4.4.6 INLINE – קליטת שורה מהמסוף – :0112**

שגרה זו קולטת שורה של תוים מלוח המקשים. כאשר נלחץ מקש <ENTER<, מתבצעת חזרה לתוכנית הראשית. אוסף התוים שהוקשו ימצא ב-Buffer, הנמצא ב-RAM החיצוני החל מכתובת H0BFE. השגרה מגיבה גם למקש <BS ) <Back (. Space

התוכנית משנה את האוגרים ACC, DPTR .

התוכנית קוראת לשגרות CCI, CCO .

# **4.4.7 ASC2BIN – המרת מספר בינארי ל -2 ספרות בצופן ASCII – :0115**

שגרה זו מפרקת מספר בינארי, הנמצא בצובר, לשתי ספרות ומתרגמת ל-ASCII שתי ספרות אלה. הספרות המתורגמות ל-ASCII תימצאנה באוגרים 2R, 3R. שגרה זו מאפשרת שידור של מספר בינארי למסוף. נתון הכניסה של השגרה הוא ה-ACC - המספר להמרה .

נתוני היציאה הם 2R - ו 3R. 2R יכיל את הספרה המשמעותית יותר ו3-R את הספרה הפחות משמעותית. התוכנית משנה . R4 ,R3 ,R2 ,ACC האוגרים את

### **4.4.8 BIN2ASC – המרת שתי ספרות בצופן ASCII למספר בינארי – :0118**

שגרה זו ממירה לבינארי שתי ספרות, הכתובות בצופן ASCII, ומאחדת אותן למספר בינארי אחד. שתי הספרות להמרה, צריכות להימצא באוגרים 2R - ו 3R. תוצאת ההמרה תימצא בצובר .

נתוני הכניסה של השגרה הם 2R - ו 3R. 2R צריך להכיל את הספרה המשמעותית יותר ו3-R את הספרה הפחות משמעותית .

נתוני היציאה של השגרה הוא ה-ACC, המכיל את תוצאת ההמרה. התוכנית משנה את הצובר בלבד .

## **4.4.9 AOUT – הדפסת תוכן הצובר במסוף B – :011**

שגרה זו ממירה לשתי ספרות בצופן ASCII את המספר הנמצא בצובר ומשדרת אותן אל המסוף בזה אחר זה. קודם את הספרה המשמעותית יותר .

נתון הכניסה של השגרה הוא הצובר, המכיל את המספר לשידור .

התוכנית משנה את האוגרים ACC, 2R, 3R, 4R .

התוכנית קוראת ל-ASC2BIN - ול CCO .